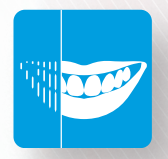

# *IvoSmile* ®

## *WHERE BEAUTIFUL SMILES BEGIN*

Questions / Réponses

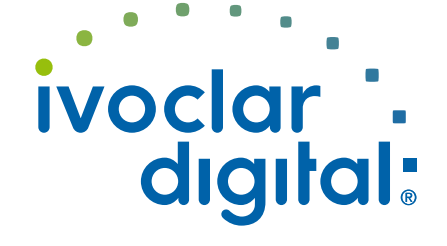

## **Matériel**

#### **Quel matériel ou périphérique est requis pour utiliser IvoSmile® ?**

Vous aurez besoin d'un iPad ou d'un iPhone(Apple) doté d'un processeur 64 bits et de la version logicielle iOS 12 ou ultérieure.

**Est-il possible d'exécuter l'application sur une tablette ou un smartphone autres qu'un iPad ou iPhone(Apple) ?**

**Non,** l'application est basée sur le système d'exploitation iOS et ne peut être exécutée qu'avec un iPad ou un iPhone d'Apple. Pour le moment, l'application ne fonctionne pas sur les appareils Android ou Windows.

**Puis-je utiliser IvoSmile® sur mon MacBook (Apple) ou mon ordinateur Windows ?**

**Non.** IvoSmile a été conçue pour être utilisée sur iPad ou iPhone.

#### **Puis-je également utiliser IvoSmile® sur mon iPhone (Apple) ?**

**Oui,** IvoSmile® fonctionne aussi bien avec un iPad qu'un iPhone.

### **Processus d'achat, paiement, abonnement**

#### **Dans quels pays l'application IvoSmile® est-elle disponible ?**

L'application est disponible dans le monde entier.

#### **Comment l'application est-elle achetée et installée ?**

Appuyez sur l'icône App Store et connectez-vous avec votre identifiant Apple.

Si vous n'avez pas encore d'identifiant Apple, vous devez d'abord en créer un (voir «Comment configurer un identifiant Apple ?»). Entrez «IvoSmile» dans le champ de recherche situé dans le coin supérieur droit. Appuyez sur "Télécharger" puis sur "Installer". Dès que l'application IvoSmile est correctement installée sur votre appareil, le bouton «Ouvrir» s'affiche. De plus, vous verrez une icône IvoSmile sur votre appareil.

**Comment configurer un identifiant Apple ?** 

https://support.apple.com/en-us/HT204316

**Comment obtenir un identifiant Apple ?** https://appleid.apple.com/#!&page=signin

**J'ai oublié mon identifiant Apple ou je ne sais pas si j'en ai déjà un.** 

https://support.apple.com/en-us/HT201354

#### **Ai-je besoin d'une carte de crédit pour m'abonner à IvoSmile® ?**

Si vous achetez l'application IvoSmile, il vous sera demandé de saisir les détails de votre carte de crédit. Une fois que vous avez enregistré votre carte de crédit, celle-ci sera associée à votre identifiant Apple et débitée en fonction de l'abonnement que vous aurez choisi. Si vous annulez votre abonnement, vous pouvez supprimer les détails de votre carte de crédit de votre profil Apple ID :

https://support.apple.com/en-us/HT201266

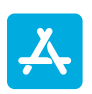

#### **IvoSmile® n'est pas disponible sur l'App Store de mon pays. Puis-je l'acheter sur un App Store d'un autre pays ?**

D'une manière générale, vous pouvez changer d'App Store. Cependant, un tel changement affectera TOUTES vos applications. Si l'une de vos applications n'est pas disponible dans l'App Store de cet autre pays, vos achats intégrés peuvent être perdus. Vos abonnements achetés avant de changer d'App Store peuvent ne plus être accessibles et vous pouvez rencontrer des difficultés pour mettre à jour vos applications. Veuillez également noter que le changement d'App Store n'est possible que si vous n'avez pas de crédit prépayé sur votre compte. Si vous souhaitez néanmoins changer d'App Store, rendez-vous sur :

https://support.apple.com/en-us/HT201389

#### **Puis-je passer d'un abonnement mensuel à annuel ou inversement ?**

**Oui,** le passage d'un abonnement mensuel à un abonnement annuel est possible à tout moment : https://support.apple.com/en-us/HT202039

#### **Comment annuler mon abonnement ?**

Vous pouvez résilier votre abonnement dans les paramètres du menu de l'application IvoSmile® ou dans l'App Store : https://support.apple.com/en-us/HT202039

#### **Puis-je accidentellement souscrire deux fois au même service ?**

**Non,** l'identifiant Apple reconnaîtra si vous avez déjà acheté un abonnement à IvoSmile.

### **Période d'essai gratuite**

#### **Puis-je essayer IvoSmile® gratuitement ?**

**Oui,** une période d'essai gratuite de la version complète est disponible pour tous les utilisateurs. La période d'essai unique commence après l'activation du logiciel et dure 30 jours. Une fois la période d'essai de 30 jours écoulée, vous pouvez choisir entre un abonnement mensuel ou un abonnement annuel. Si vous ne souhaitez pas souscrire d'abonnement, le logiciel sera désactivé.

### **Utiliser l'application**

#### **Comment utiliser au mieux IvoSmile® ?**

Lorsque vous prenez une photo de votre patient avec IvoSmile, veuillez utiliser la caméra arrière de votre iPad ou iPhone. La caméra arrière permet d'obtenir une meilleure vue frontale du visage. Assurez-vous que le sujet n'est pas trop éloigné. La tête doit remplir les marques sur l'écran.

#### **Que faire si la qualité de l'image n'est pas suffisante ?**

La qualité de la visualisation dépend essentiellement de l'éclairage. Pour des résultats encore meilleurs, utilisez une lumière vive à l'avant pour bien éclairer le visage et la bouche. Une lumière uniquement de derrière ou de dessus aura un effet négatif sur la qualité de la photo.

La caméra arrière présente une résolution supérieure à celle de la caméra avant. C'est pourquoi les photos prises avec la caméra arrière sont de meilleure qualité. Il peut être utile d'utiliser un support pour obtenir des images sans tremblement.

#### **Comment fonctionne l'application ?**

Des informations sur le fonctionnement de l'application peuvent être trouvées dans les paramètres du menu d'IvoSmile.

#### **Puis-je utiliser IvoSmile® pour identifier la teinte des dents ?**

**Non,** la teinte de la dent ne peut pas être identifiée avec l'application.

#### **Puis-je mesurer la forme de la dent avec IvoSmile® ?**

**Non,** les dimensions de la dent ne peuvent pas être mesurées avec l'application.

#### **Puis-je utiliser un OptraGate® (Ivoclar Vivadent) sur le patient lors de la prise de vues ?**

**Oui.** Les photos peuvent être prises avec un OptraGate en place.

#### **Puis-je prendre des photos si le patient porte des bagues orthodontiques fixes ?**

**Non,** prendre des photos alors que le patient porte des bagues orthodontiques fixes conduira à des résultats peu satisfaisants, car l'application ne peut pas reconnaître la structure naturelle de la dent.

#### **Quelle est la meilleure méthode pour présenter le résultat ?**

Pour présenter le résultat de la visualisation à votre patient, passez sur la caméra avant. Le patient peut maintenant se voir lui-même avec le relooking dentaire comme s'il se regardait dans un miroir.

#### **L'application est-elle également adaptée à une utilisation en laboratoire ?**

**Oui,** les prothésistes dentaires peuvent utiliser IvoSmile comme aide à la consultation s'ils ont un contact direct avec les patients ou l'utiliser pour partager des projets avec des clients dentistes qui travaillent également avec IvoSmile.

#### **Les photos du patient et la simulation du traitement peuvent-elles être exportées d'IvoSmile® vers un programme de CAO ?**

**Oui,** les images incluant la proposition de traitement d'IvoSmile peuvent être exportées vers le 3Shape Dental System®. IvoSmile crée un ensemble de visualisation contenant les images existantes et les données de simulation. Ces informations peuvent ensuite être envoyées au laboratoire par 3Shape Communicate™, e-mail ou Dropbox par exemple. Pour pouvoir importer les données, le laboratoire devra disposer du module complémentaire IvoSmile (disponible auprès des revendeurs 3Shape).

### **Les photos prises avec IvoSmile® peuvent-elles être exportées vers d'autres systèmes de CAO, en dehors du 3Shape Dental System® ?**

En principe, les photos IvoSmile peuvent être exportées vers n'importe quel programme de CAO permettant d'importer des photos. Cependant, le fichier complet de données IvoSmile, composé de plusieurs photos du patient et du résultat potentiel du traitement, ne peut être exporté vers 3Shape Dental System qu'à l'aide du module complémentaire IvoSmile.

#### **Les photos IvoSmile® peuvent-elles être exportées vers 3Shape Dental System® sans utiliser le module complémentaire IvoSmile ?**

En principe, les photos peuvent être importées dans 3Shape Dental System sans avoir à utiliser le module complémentaire IvoSmile. Dans ce cas, nous recommandons d'utiliser les images simulées en mode Silhouette comme aide à l'orientation pour la conception CAO finale.

#### **Un fichier de conception CAO peut-il être importé dans IvoSmile® ?**

**Oui,** les fichiers de conception CAO du système dentaire 3Shape peuvent être importés dans l'application IvoSmile à l'aide du module complémentaire IvoSmile. Par conséquent, la conception de la restauration prévue peut être discutée avec le praticien avant d'être fabriquée. Cela peut se faire à l'aide de photos du patient ou d'un essayage de la «maquette esthétique» virtuelle sur l'image miroir numérique 3D en temps réel.

#### **Quelles sont les bibliothèques de dents disponibles dans IvoSmile® ?**

Il existe deux bibliothèques de dents : "Naturelles" (esthétique réaliste) et "Prothèses" (restaurations amovibles) ; toutes deux sont disponibles pour le logiciel 3Shape et exocad.

La bibliothèque "Natural" contient les formes maxillaires de la bibliothèque Anteriores du Dr Jan Hajtó. Les 14 formes antérieures suivantes sont disponibles : F1; F2; F6; F8; F12; F14; F16; F19; F23; F31; M2; M5; M7; M9.

La bibliothèque "Denture" comprend les formes de dents esthétiques des gammes SR Phonares II et SR Vivodent S PE / S DCL d'Ivoclar Vivadent.

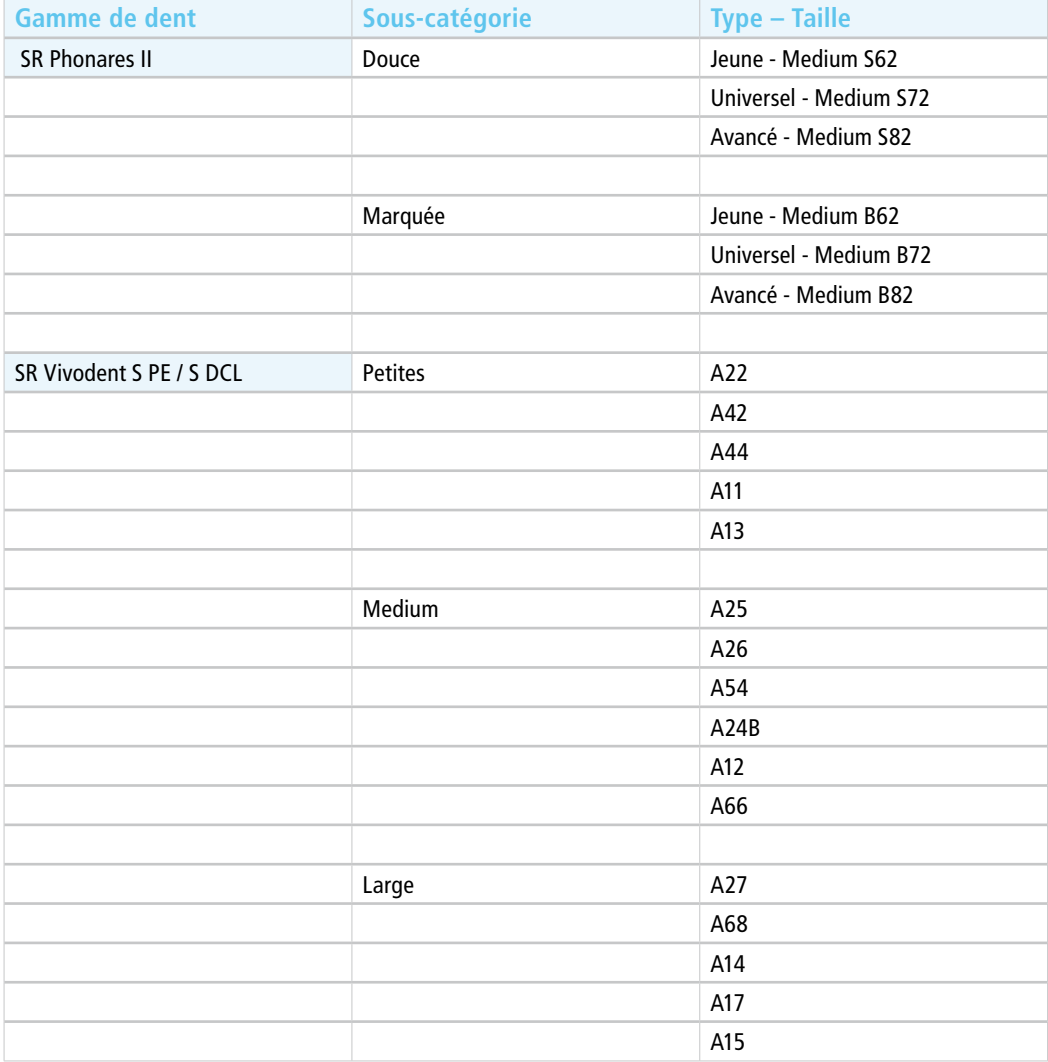

#### **Peut-on visualiser les dents prothétiques chez les patients édentés ?**

Dans le cas de patients édentés, le patient doit être muni d'une prothèse ou d'une paroi de cire pour maintenir le volume des lèvres et avoir une indication de l'emplacement des dents virtuelles.

**Pourquoi la forme des dents prothétique ne peut-elle pas être personnalisée dans le flux de travail « Amovibles » ?**

Les formes de dents sont basées sur les dents prothétiques et ne peuvent donc pas être modifiées. L'option d'édition de la bibliothèque Denture se limite à la mise à l'échelle de l'arcade dentaire et au changement de la teinte de la dent.

**Peut-on également visualiser les dents prothétiques de la mandibule ?**

**Non,** les visualisations sont limitées au maxillaire.

**Les images des visualisations peuvent-elles être partagées avec les patients ou les laboratoires dentaires ?**

**Oui,** les photos peuvent être envoyées, par exemple, par e-mail ou via les réseaux sociaux.

### **Enregistrer des projets**

#### **Où mes images sont-elles stockées ?**

Les images sont enregistrées localement sur l'appareil utilisé.

### **Utiliser l'application sur plusieurs appareils**

#### **Puis-je utiliser IvoSmile® sur plusieurs appareils ?**

**Oui,** vous pouvez utiliser IvoSmile sur un maximum de huit appareils, à condition que les périphériques soient tous associés au même identifiant Apple. Votre identifiant Apple est le compte qui vous permet d'accéder à tous vos services Apple et permet à vos périphériques de fonctionner ensemble de manière transparente. L'identifiant Apple fonctionne indépendamment du périphérique utilisé :

https://support.apple.com/en-us/HT204074

**Puis-je utiliser le service de partage familial Apple pour partager l'application avec des personnes / membres du personnel utilisant un autre identifiant Apple que moi ?** 

**Non.** Les abonnements ne peuvent pas être partagés avec d'autres personnes via Family Sharing. L'abonnement ne peut être partagé que sur des appareils associés au même identifiant Apple : https://support.apple.com/en-us/HT203046

### **Envoi et partage de contenu**

#### **Les photos/vidéos peuvent-elles être exportées et partagées ?**

Les photos et les captures d'écran peuvent être partagées par courrier électronique (avec le patient ou le prothésiste, par exemple).

Dans le dossier du projet, toutes les images sont enregistrées dans les projets individuels. Ouvrez le dossier du projet et appuyez sur le projet souhaité. En dessous de l'image du projet, vous verrez l'icône «Partager» de Apple. Appuyez dessus et sélectionnez le programme avec lequel vous souhaitez transférer le projet.

#### **Puis-je partager et envoyer un projet à une autre personne ?**

**Oui,** si l'autre personne utilise également IvoSmile. Le projet sera envoyé dans un format crypté et ne pourra être ouvert qu'avec l'application IvoSmile.

Ouvrez le dossier du projet et appuyez sur le projet que vous souhaitez partager. En dessous de l'image du projet, vous verrez l'icône «Partager» de Apple. Appuyez dessus et sélectionnez le programme avec lequel vous souhaitez transférer le projet.

Pour importer et ouvrir un projet qui vous a été transmis, par exemple, par courrier électronique, appuyez sur le fichier de projet (.kfile) dans la pièce jointe du courrier électronique et sélectionnez «Ouvrir avec IvoSmile». Le projet sera importé dans votre dossier de projet, à partir duquel vous pourrez l'ouvrir et le traiter comme à l'accoutumée.

### **Vous avez d'autres questions ?**

Si vous avez d'autres questions, n'hésitez pas à contacter votre service clientèle local. Votre contact est le service après-vente numérique (DASS) : cadcamsupport@ivoclarvivadent.com

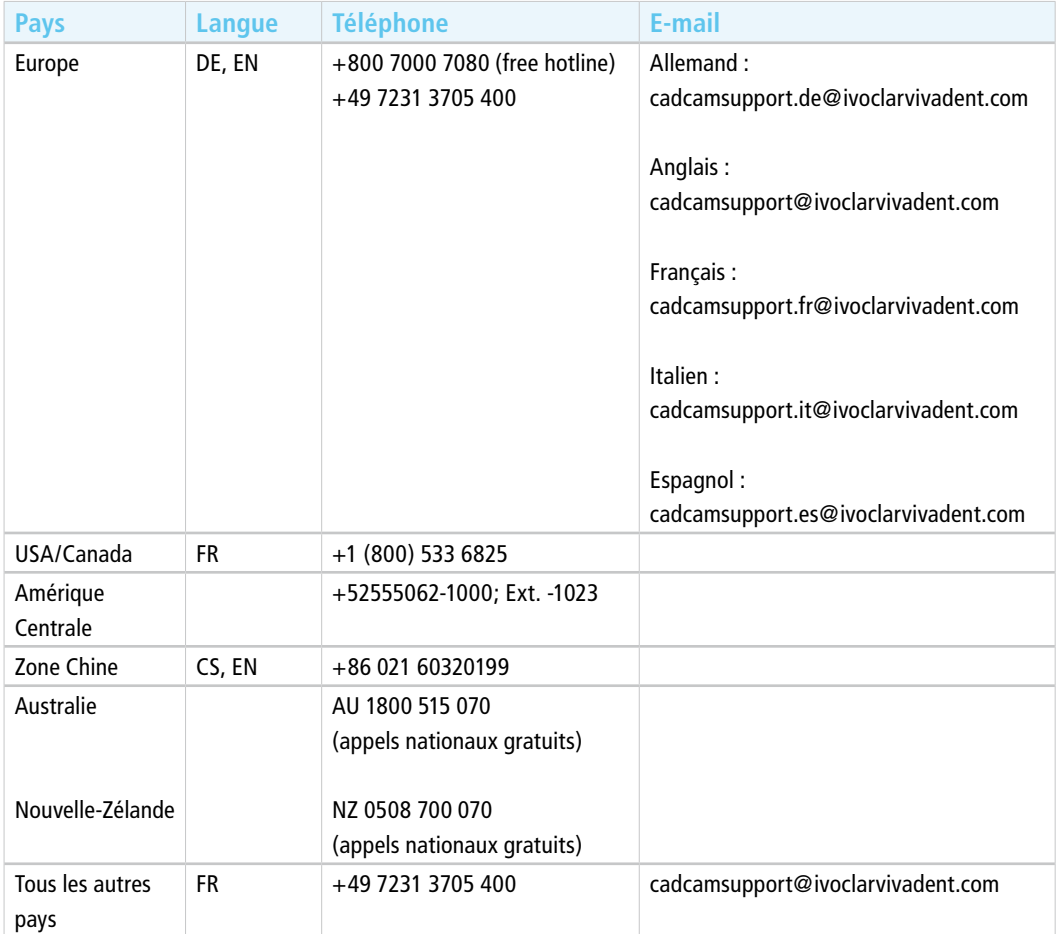

**Date information prepared: 2020-10-01**

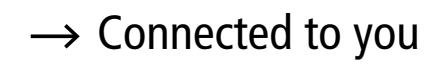

**www.ivoclardigital.com**

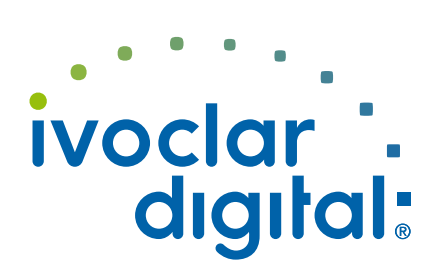